## Datenexport/Aktualisierung über den Littera-Web-OPAC

Die Einstellung muss in zwei Schritten erfolgen:

- Freigabe für den Zugriff auf den Medienkatalog (von Bibliothek durchzuführen)
- Aktivierung der Datenübertragung (vom BVÖ einzurichten)

1. Rufen Sie über die "LITTERA web.OPAC Administration & Datenübertragung" die Online-Optionen auf.

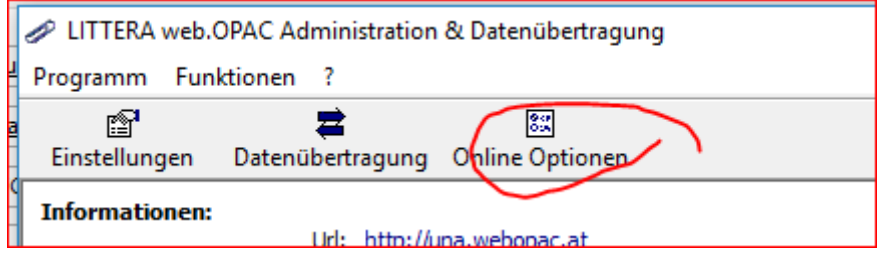

2. Aktivieren Sie eine Export-Schnittstelle, indem Sie Benutzername und Kennwort vergeben.

- Benutzername und Kennwort können Sie selbst vergeben verwenden Sie kein zu einfaches Kennwort und auch keine Benutzernamen-Kennwort-Kombination, die Sie anderswo nutzen. Diese Informationen müssen Sie dann an den BVÖ übermitteln.
- Tragen Sie als Hinweis "Bibliotheken Online" ein.

## web.OPAC Optionen für BVÖ-Testbibliothek

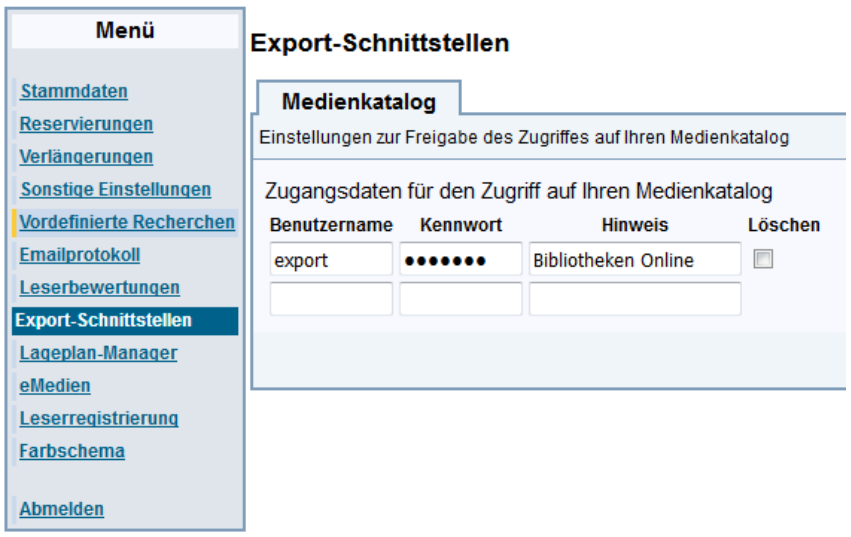

3. Schicken Sie Benutzername und Kennwort sowie den URL des Web-OPACs an den BVÖ [\(edv@bvoe.at\)](mailto:edv@bvoe.at).

Die Datenübertragung startet automatisch, sobald Ihre Zugangsdaten vom BVÖ unter Bibliotheken Online eingegeben wurden.

Sie erhalten im Anschluss daran die Zugangsdaten, um Informationen zu Ihrer Bibliothek zu verwalten (Öffnungszeiten, Logo).

*Zu den neuen Funktionen von Bibliotheken Online gehört auch, dass Katalogisate von anderen Bibliotheken übernommen werden können. Wenn Datensätze von der EKZ oder anderen kostenpflichtigen Anbietern bezogen werden, ist keine Weiternutzung möglich. Geben Sie uns bitte auch bekannt, ob Sie diese Weiternutzung ermöglichen wollen.*